# Webからの学外文献複写・資料の借用依頼方法

## **1.マイライブラリにログインする** <https://opac.hama-med.ac.jp/opac/user/login>

図書館HPトップページの「マイライブラリ」からもログインできます。

### **2.学外文献複写・資料の借用を依頼する**

#### **\*本学に所蔵している文献は学外には依頼できません。** (研究室、病院所蔵分を含みます) 研究室等所蔵資料をご希望の場合、図書館にお問合せください。

## **3.必要項目を入力する**

#### **\*項目でわかるところは、必ず入力してください。**

(詳細不明の場合はPubMedや医中誌Webなどで調べてください)

\*PubMedや医中誌Webなどの検索結果から依頼するときは、「Find it@浜松医科大学」の 「文献複写申込」から申し込みをすると必要項目が自動的に入力されます。(詳細は次ページ)

\*依頼先の大学等によって料金が異なります。 文献複写:複写料(モノクロ1枚35~100円位 カラー1枚75円~200円)と送料 資料の借用:借用・返却時の送料(重さ・距離により異なる。往復で1400~2000円位)

#### **\*私費の場合、学内便での受取はできません。**

#### **\*代理申込みの場合は「通信欄」に申込者名をフルネームで入力してください。**

## **4.入力内容を確認する**

\*依頼入力画面の入力が終わりましたら「確認に進む」ボタン <sup>を認に進む</sup> タクリックします。 確認ページが表示されますので、入力内容を確認してください。

## **5.依頼完了**

\*「この内容で依頼」ボタン <sup>この内容で依頼</sup> をクリックすると依頼完了です。 登録されたメールアドレスへ、受付完了の自動メールが届きます。

\*受信されたメールは依頼した時の確認になります。文献複写が到着するまで大切に保管してください。

\*文献到着の連絡や、依頼文献に関する問合せは登録メールアドレス(@hama-med.ac.jp)へ行います。

\*依頼文献が図書館に所蔵しているなどの理由で学外に依頼しない場合、キャンセルのメールが届きます。

\*申込み後の経費の変更はできかねます。あらかじめご了承ください。

\*週末(金曜日午後から)の依頼申し込みは、翌週月曜日の取り扱いになりますので、ご了承ください。

#### \***私費申し込みの受け取り時間は平日17時までです。支払いは、お釣がないようにしてください。**

(17:00以降と土・日は受け渡しできません。)

# マイライブラリ

## **お知らせ**

\*学外文献複写または借用図書の到着、キャンセル等のお知らせが掲載されます。(2週間)

## **入手待ちの資料**

\*現在、依頼している学外文献複写や借用図書の情報がわかります。

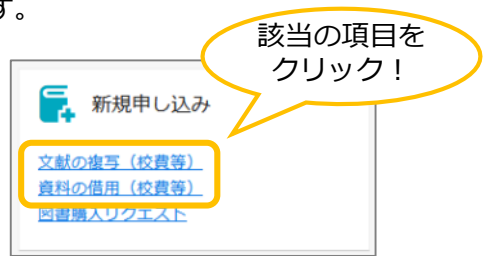

PubMedや医中誌Webの検索結果から文献を依頼する場合

PubMedや医中誌Webなどの検索結果から依頼するときは、 「Find it@浜松医科大学」の「文献複写申込」から申し込みをすると 必要項目「雑誌名・巻号・ページ・著者・論文名」が自動的に入力されます。

- **1.図書館HPトップページからPubMedや医中誌Webにアクセスする**
	- \*PubMed(浜医大専用URL)は以下URLからもアクセス可能です。 <https://pubmed.ncbi.nlm.nih.gov/?otool=ijphumlib>

\*上記以外からPubMedにアクセスした場合、 「Find it@浜松医科大学」のアイコンは表示されません。

**2.検索結果画面の「Find it@浜松医科大学」 をクリックする**

## **3.電子ジャーナルや紙媒体での所蔵がないことを確認し、依頼をする**

助産師なら知っておきたい! 赤 **Hamamatsu Univ School** of Medicin ちゃんの発達段階に応じた地域 浜松医科大学附属図書館 包括子育て支援(vol.6)(最終回) 1歳6カ月 ー、<br>大石, 時子. ペリネイタルケア = Perinatal Car<br>Volume: 40 Issue 9 (2021) ISSN: 0910-8718 クリックして、 図書館で紙媒体を **Full Text Finder Results** 受信した書誌情報で利用可能なオンラインリソースを探します オンラインで全文を 所蔵しているか 読むことができるか 確認してください → メディカルオンライン でフルテキストを見る 2005-01-01 - present (Full Text Delay: 2 Months) 所蔵情報 OPAC 浜松医科大学OPAC で所蔵を確認 **CiNiisooks CINII Books CP/T威を探す** NDL ONLINE NDL ONLINE (国立国会図書館オンライン) で所蔵を探す aus 文献複写を申し込む 所蔵していない場合は、 IRDB IRDBで論文タイトルで検索する ここから文献の取り寄せを依頼 **CiNii** CNii Researchで論文を探す OAlsterで論文タイトルで検索する Google Scholarで論文タイトルで検索する 国内の機関リポジトリに登録 G<mark>oogle</mark> Googleで論文タイトルで検索する されたデータを検索できる。 Googleが提供する 論文検索サイト\*機関リポジトリやGoogle Scholar等から 無料で閲覧可能な場合もあります。 依頼前にWebサーチの項目もクリックしてご確認ください。

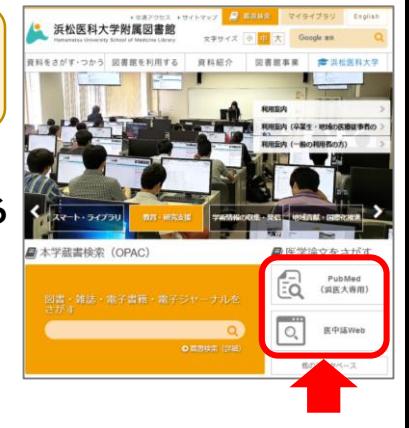